# STRABAG Portal for Suppliers – Anleitung Warengruppen und deren Attribute

# **1 Warengruppen**

Die Warengruppen der STRABAG SE sind in einer *Warengruppenstruktur* (WGS) abgebildet. Diese Liste umfasst die Warengruppen zur Darstellung Ihres Leistungsspektrums im STRABAG-Lieferantenportal.

Leistungen können in sehr unterschiedlichen Detaillierungsgraden abgebildet werden. Daher haben wir uns bewusst entschieden, Ihnen die gesamten Auswahlmöglichkeiten über eine hierarchische Liste anzubieten.

Die Liste ist alphabetisch geordnet und kann durch Scrollen von A-Z durchsucht werden oder über die Filter *Geschäftsfelder* und/oder *Marktkategorien* gefiltert werden. Erst nach Eingabe eines Suchbegriffes im Stichwort und Klick auf *Suchen* erscheint die Trefferliste.

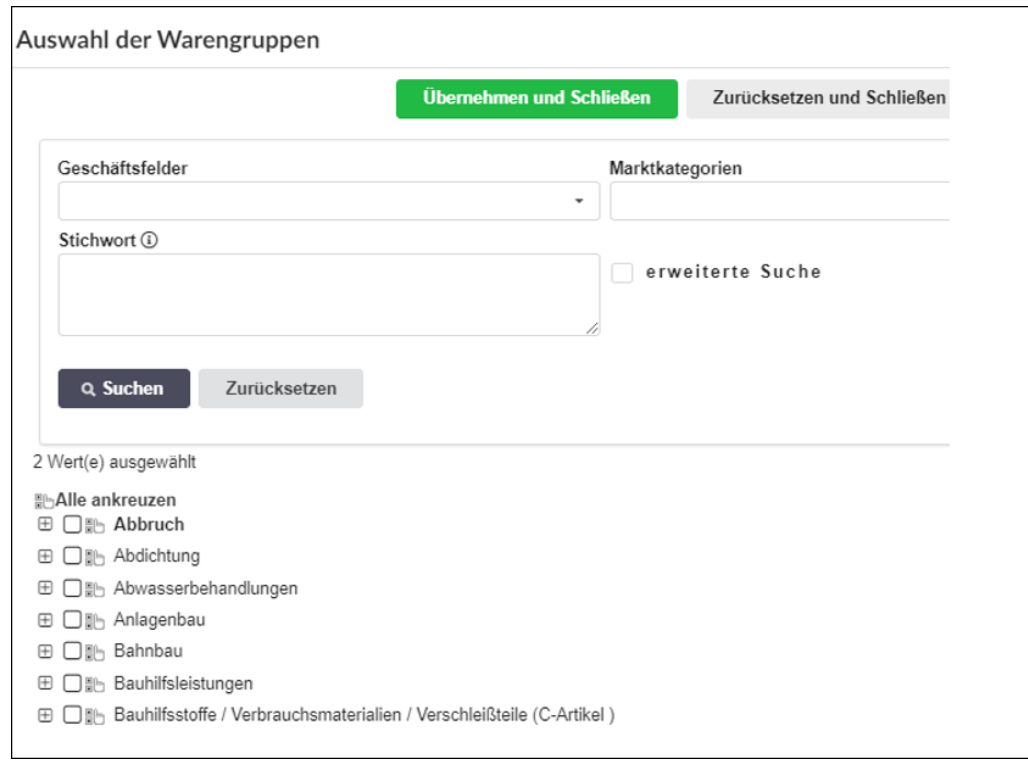

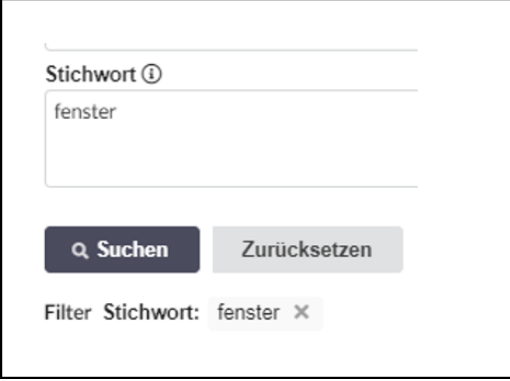

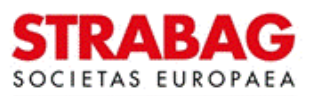

## **2 Untergruppen**

Durch Klick auf die Zeichen *+* oder *-* können die untergeordneten Teilleistungen ein- und ausgeblendet werden.

Die Teilleistungen sind ebenfalls wieder alphabetisch geordnet.

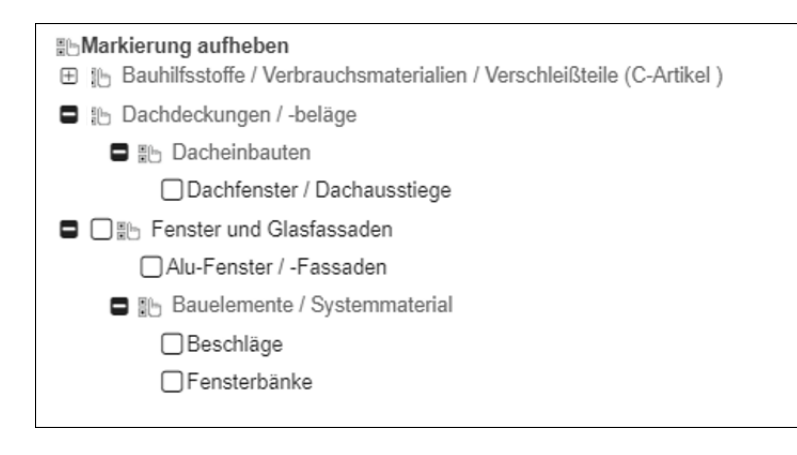

## **3 Auswahl**

Bitte selektieren Sie aus dieser Liste alle Leistungen, die Sie anbieten möchten.

Dabei wählen Sie jede *Warengruppe* der Liste einzeln aus.

Setzen Sie dafür in der entsprechenden Auswahlbox durch Klicken ein *Häkchen*.

Bitte beachten Sie, dass untergeordnete Warengruppen nicht automatisch mit dem Oberbegriff ausgewählt werden.

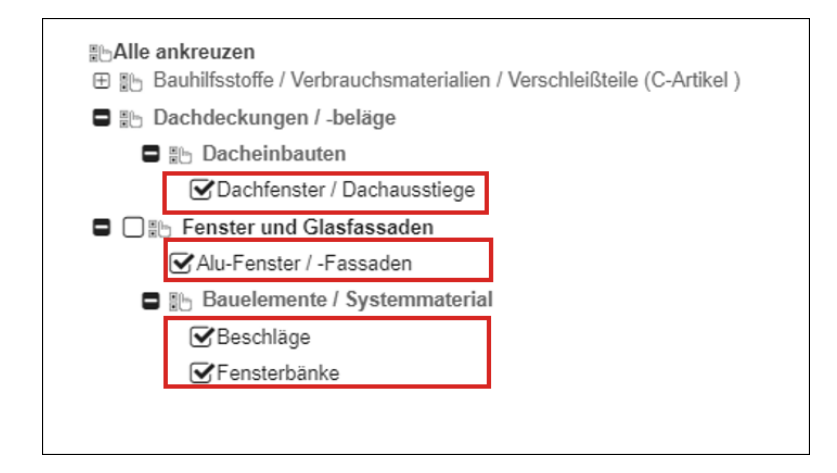

## **4 Geschäftsfelder und Marktkategorien**

Sie können die Liste aller Warengruppen über den Filter *Geschäftsfelder* eingrenzen, wenn die von Ihnen angebotenen Leistungen einem bestimmten Geschäftsfeld zuzurechnen sind.

Zur Auswahl stehen nur Geschäftsfelder, die im STRABAG-Konzern vertreten sind. Eine Mehrfachauswahl ist möglich.

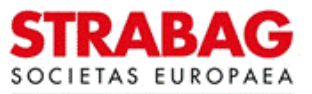

#### **SPS – STRABAG Portal for Suppliers - Anleitung Warengruppen und deren Attribute**

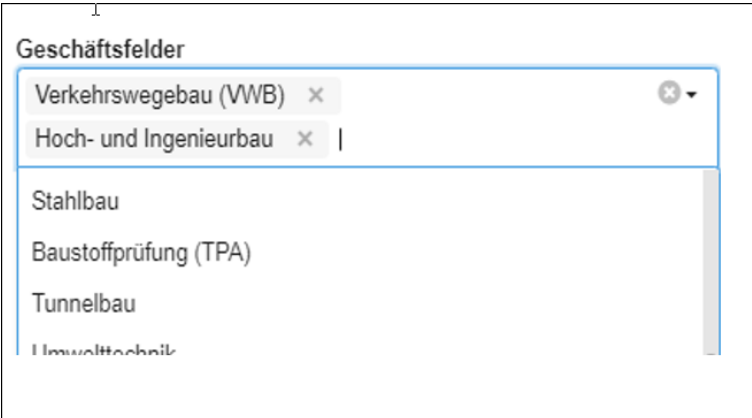

Sie können die Liste aller Warengruppen über den Filter *Marktkategorien* eingrenzen, wenn die von Ihnen angebotenen Leistungen einer bestimmten Marktkategorie zuzurechnen sind.

Über Marktkategorien sind Warengruppen zusammengefasst, wie sie im STRABAG-Konzern relevant sind. Eine Mehrfachauswahl ist auch hier möglich.

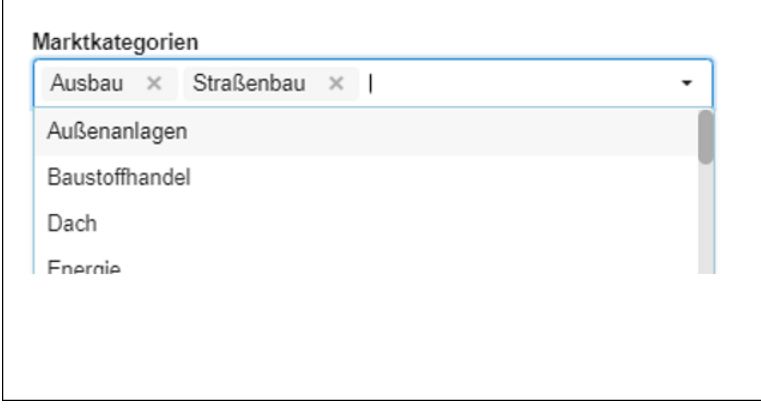

Alle eingestellten Filter werden oberhalb der Suchliste aufgelistet.

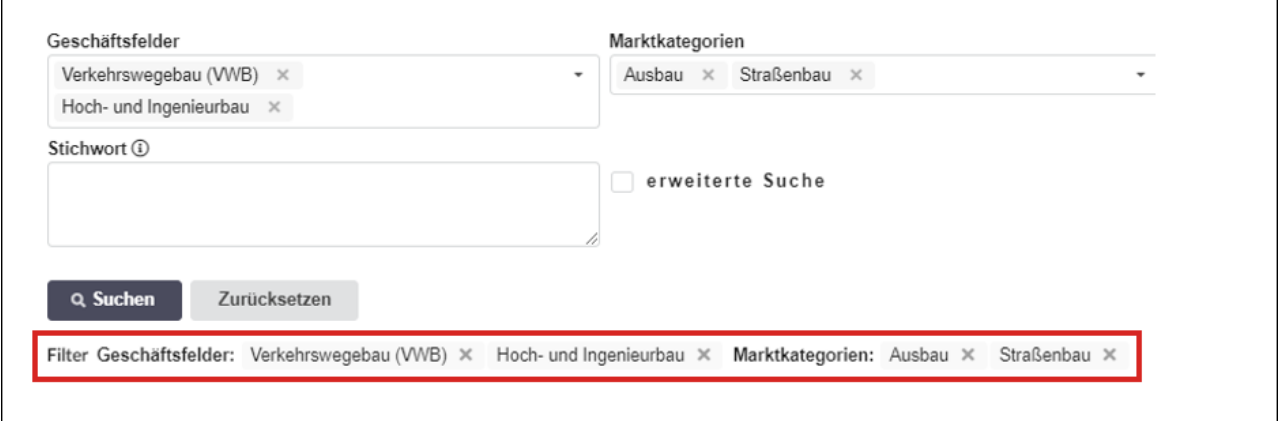

### **5 Suchbegriff**

Über den Suchbegriff definieren Sie die eigentliche Suche in der angezeigten Liste der vorgefilterten Warengruppen.

Geben Sie dafür einen *Suchbegriff* ein (mindestens drei Buchstaben).

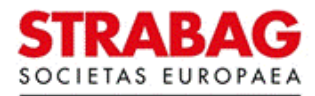

STRABAG SPS-Team Datum: 21.04.2022, Seite 3 von 6

#### **SPS – STRABAG Portal for Suppliers - Anleitung Warengruppen und deren Attribute**

Die Anzahl der gefundenen Ergebnisse wird angezeigt.

Im Suchergebnis werden Warengruppen angezeigt, die den eingegebenen Suchbegriff im Wort beinhalten sowie die hierarchisch übergeordneten Warengruppen, außerdem die Warengruppen, die den Suchbegriff als Synonym hinterlegt haben.

Durch die Synonyme werden möglicherweise Ergebnisse angezeigt, die den Suchbegriff selbst nicht enthalten, aber inhaltlich einen Bezug dazu haben.

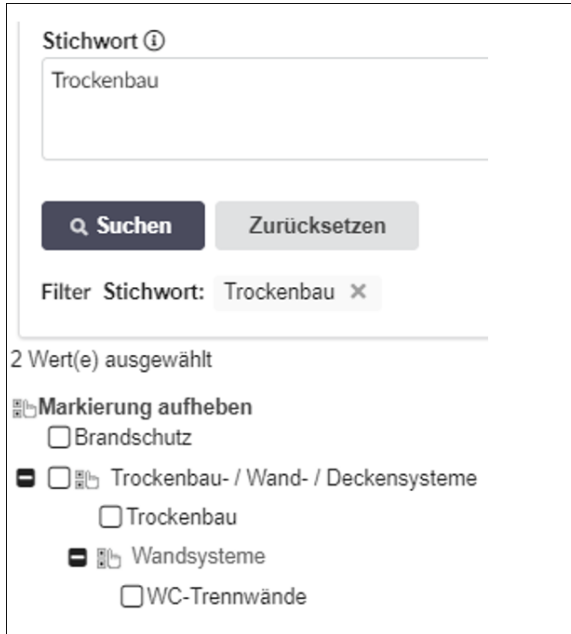

Bei Verwendung der *erweiterten Suche* wird Ihnen der vollständige Baum der Warengruppen angeboten.

Damit können Sie auch Warengruppen auswählen, die Ihrem Suchbegriff nicht entsprechen, aber durch ihre hierarchische Einordnung damit verwandt sind.

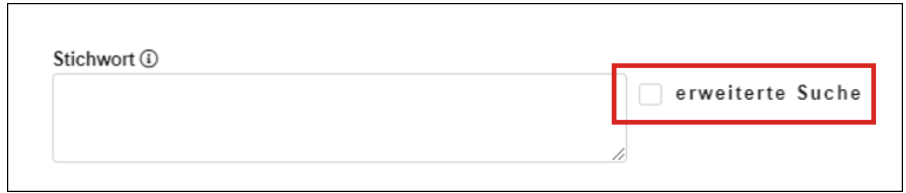

Bitte vergessen Sie nicht, bei Bedarf die Warengruppen auszuwählen wie oben beschrieben.

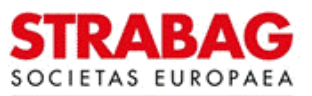

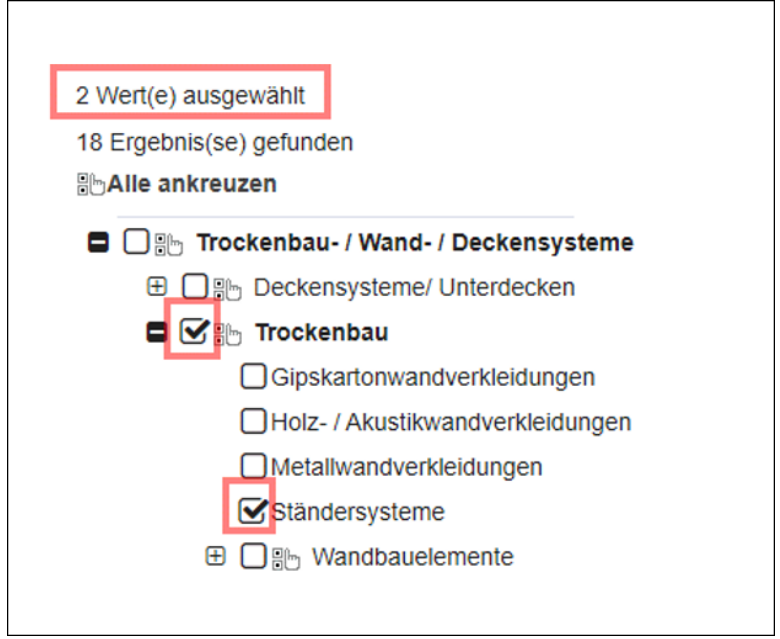

Zur Übernahme von ausgewählten Warengruppen klicken Sie bitte auf *Übernehmen und Schließen.* Damit werden die ausgewählten Warengruppen als Ihr Leistungsspektrum angelegt.

# **6 Attribute von Warengruppen festlegen**

Auf der nächsten Seite erfolgt die Festlegung der *Warengruppenattribute*.

Für jede Warengruppe, die Sie ausgewählt haben, lassen sich die Attribute individuell anpassen.

Über das *Stift-Symbol* können Sie die Attribute bearbeiten.

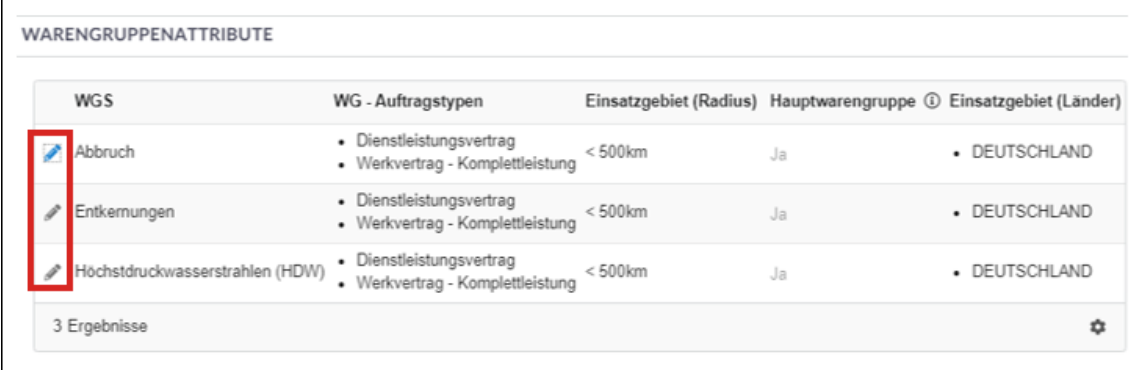

Im nächsten Schritt lassen sich Einsatzgebiet (Radius), Auftragstyp und Einsatzgebiet pro Warengruppe definieren.

Zusätzlich kann bestimmt werden, ob es sich um eine Hauptwarengruppe (Hauptleistung) oder eine Nebenleistung handelt.

Eine Hauptwarengruppe bezeichnet die Leistung, für die Sie einen Auftrag annehmen würden, ohne eine andere Leistung zusätzlich zu erbringen, z. B. Fliesen verlegen (Hauptleistung), Verfugungsarbeiten (Nebenleistung).

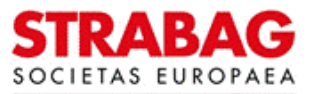

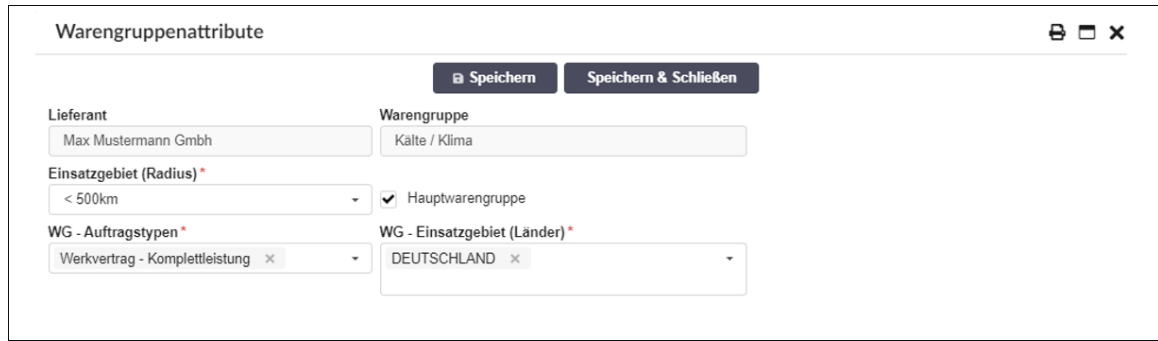

#### **Bitte beachten Sie:**

- · Die Unterscheidungen nach Teilleistungen, wie z. B. *Planung von ..., Lieferung von..., Montage von...,* sind nicht in der Warengruppenstruktur abgebildet.
- · Zuerst definieren Sie eine oder mehrere Warengruppen. Wenn diese festgelegt sind, können Sie je Warengruppe verschiedene Attribute auswählen, um Ihre Leistung genauer darzustellen.
- · Artikel werden nicht in der Warengruppenstruktur gelistet.
- · Je besser Sie Ihr Leistungsbild über die Warengruppen zuordnen, desto passgenauer werden Sie zukünftig Ausschreibungen erhalten, die exakt auf Ihr Leistungsspektrum zugeschnitten sind.

Zur Kenntnisnahme: Die Abbildungen und Texte aus dem Portal entsprechen dem jeweils aktuellen Stand des Systems und werden regelmäßig entsprechend aktualisiert.

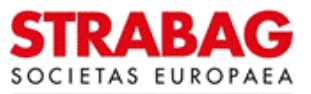